PCG02

Intel inside Fanless Compute Stick

Quick Start Guide

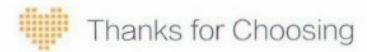

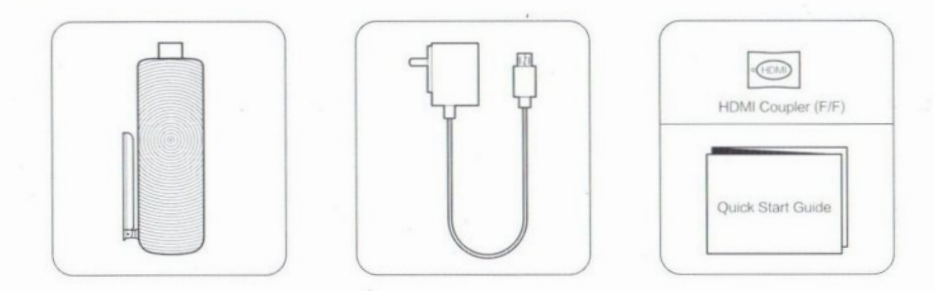

## Products Specification

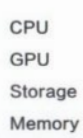

Storage 32GB eMMC **Operating System** Windows 10 Home Intel Quad Core 1.33-1.83G Hz Intel HD Graphic 32GB eMMC 2GB DDR3L Memory 2GB DDR3L **Connectivity** DC-IN x1/LAN x1

Wireless Video Output **Connectivity** 

802.1b/g/n & Bluetooth 4.0 HDMI 1.4 TF / Micrco SD Card Slot

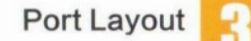

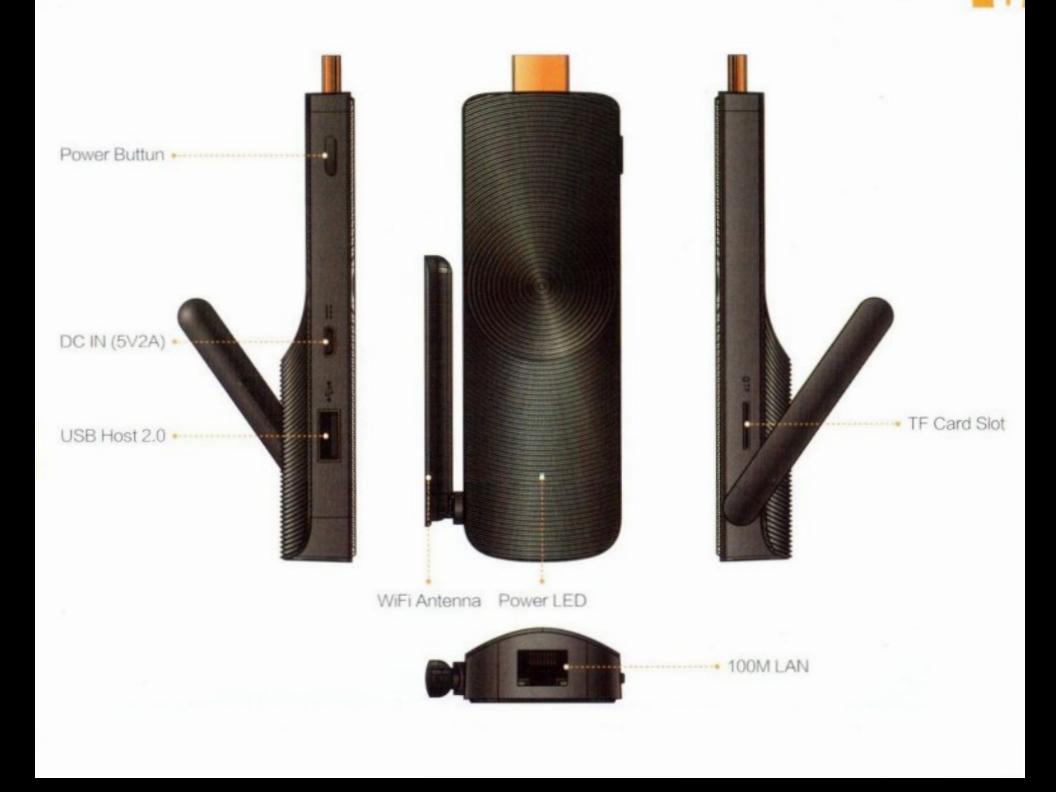

# Connect to HDTV / Monitor

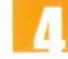

## **A.** Connection

### Adjusting the resolution of video output via HDMI to HDTV or Monitor

Follow the steps below to adjust the video output when connecting the MeLE PCG02 to a HDTV or monitor via HDMI .

- 1. Click Right Mouse and select Graphics Properties.
- 2. Double click Display.
- 3. Choose the correct "resolution" and "Refresh Rate" to adjust to correct display on TV.

### Configuring audio output via an HDMI device or Audio digital devices

Follow the steps below to enable audio output when connecting the MeLE PCG02 to a TV or audio digital devices via HDMI.

- 1.Click Right mouse on the speaker icon in your system tray at the bottom right-hand side of your screen.
- 2. Click Playback devices.
- 3. Select a playback device and click Set Default.
- 4. Click OK to exit the setup.

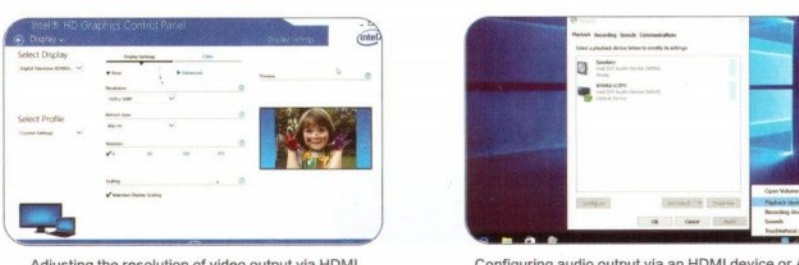

Adjusting the resolution of video output via HDMI \_ to HDTV or Monitor

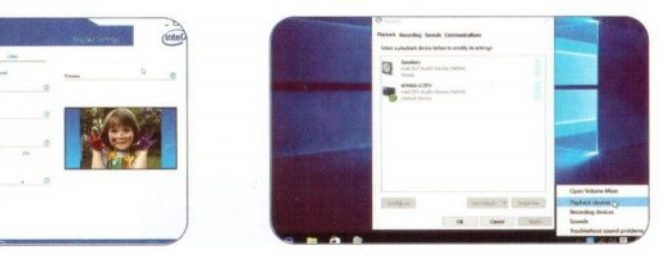

Configuring audio output via an HDMI device or Audio digital devices